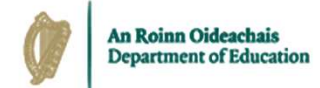

## Higher Education Payroll Shared Services Guide to Core Portal

15th February 2023

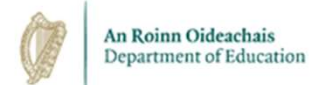

## **Contents**

- o Overview
- o Core Portal Registration
- o Accessing Core Portal
- o Accessing your Payslip Details
- o Updating your Details
- o How to Reset your Password
- o How to Reset your Security Questions & Answers
- o Escalation & Support Channels
- o Conclusion

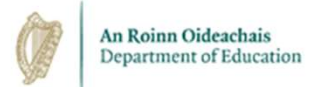

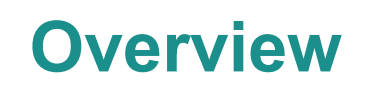

- o HEI staff will use Core Portal to:
	- Access payslip information.
	- Update bank account details and their contact email address.
- o All staff will receive a self registration email with a link to register for portal access.
	- Existing staff will receive this email during the on-boarding stage.
	- After Go-Live, new staff will automatically receive this email when their employee record is created by HR.
	- Staff who are both employees and pensioners will have separate Core Portal accounts for each identity. A different email address must be provided for each identity as the same email address cannot be used for two separate Core Portal accounts.
- o During this process, staff will set their password and select answers to three pre-defined security questions.

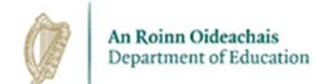

## Core Portal Registration

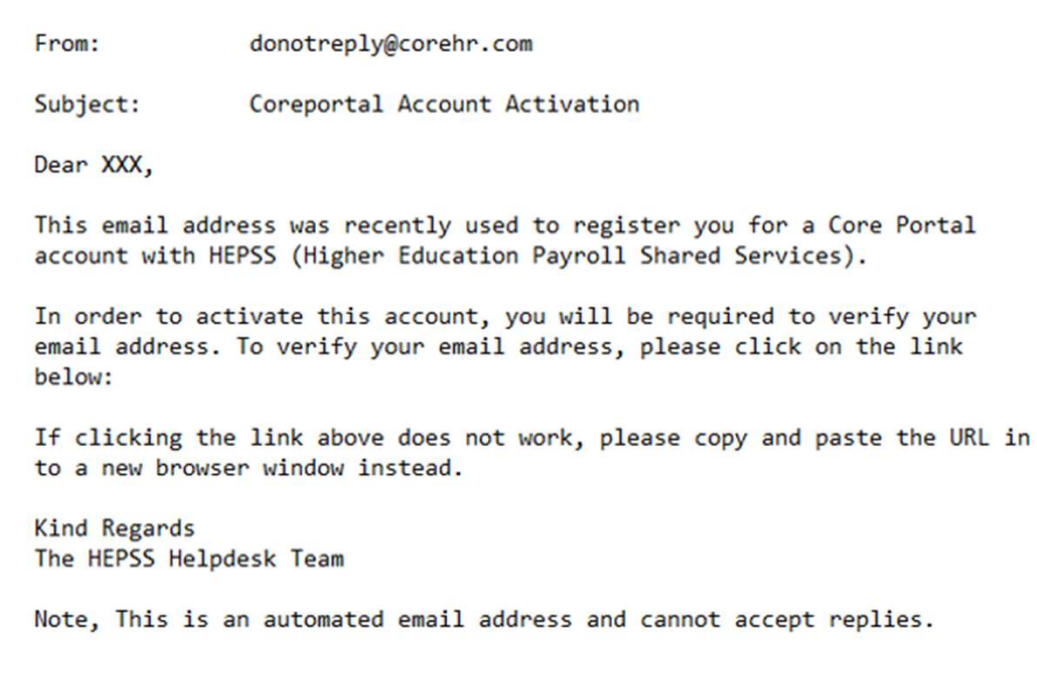

[Link will be here]

When an employee's HR record has been created, they will receive an email inviting them to complete the self registration process.

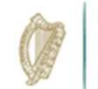

An Roinn Oideachais Department of Education

#### Core Portal Registration

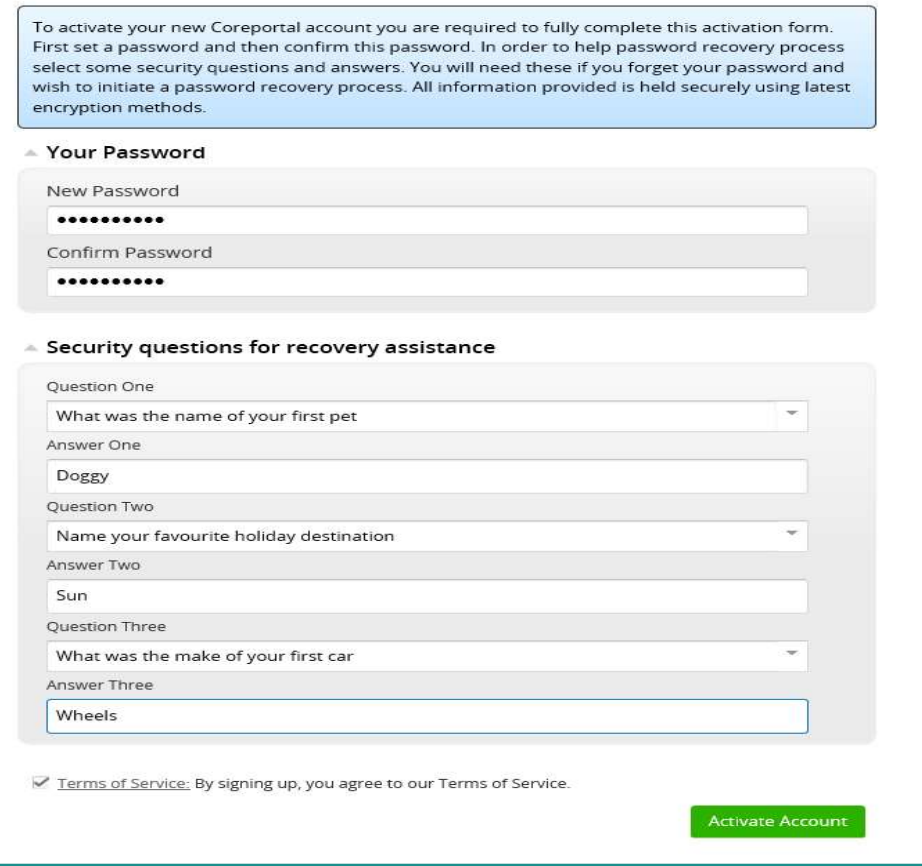

#### Set and confirm your password:

Between 8 and 20 characters

- 1 uppercase character
- 1 lower case character
- 1 special character

1 number

Pick three security questions from a pre-defined dropdown list and set answers to them.

Tick to accept the Terms of Service.

Click Activate Account.

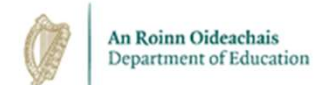

## Core Portal Registration

From: donotreply@corehr.com

Subject: Coreportal Account Activation

Dear XXX.

You have successfully completed your account activation with HEPSS (Higher Education Payroll Shared Services), Core Portal.

Please find below, the link to Core Portal and note that your username is your Employee ID.

https://my.corehr.com/pls/coreportal\_esbshemiep/cp\_por\_public\_main\_page.display\_login\_page

If you have any queries, or require assistance, please contact the Helpdesk at HEPSS\_Helpdesk@esbs.gov.ie

**Kind Regards** The HEPSS Helpdesk Team

Note, This is an automated email address and cannot accept replies.

Following completion of the self-registration process, you will receive email confirmation of the same. This will contain the link from which you can

access Core Portal.

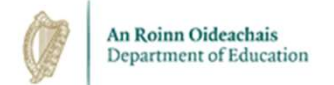

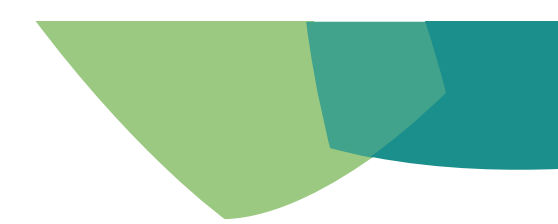

## Accessing Core Portal

- o Your username is your 4-digit employee ID.
- Your password is what you set it to be during self-registration.
- o Two-factor authentication is in operation on Core Portal.
	- This is an extra layer of security that acts as a checkpoint to mitigate the risk of compromised passwords.
	- Users will be asked to answer one of three pre-defined security questions as part of the login process.
- o Core Mobile App is not configured and not supported. We recommend using a laptop or desktop for the best experience of accessing Core Portal.

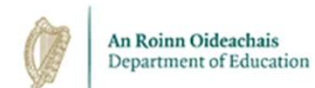

## How to Log into Core Portal

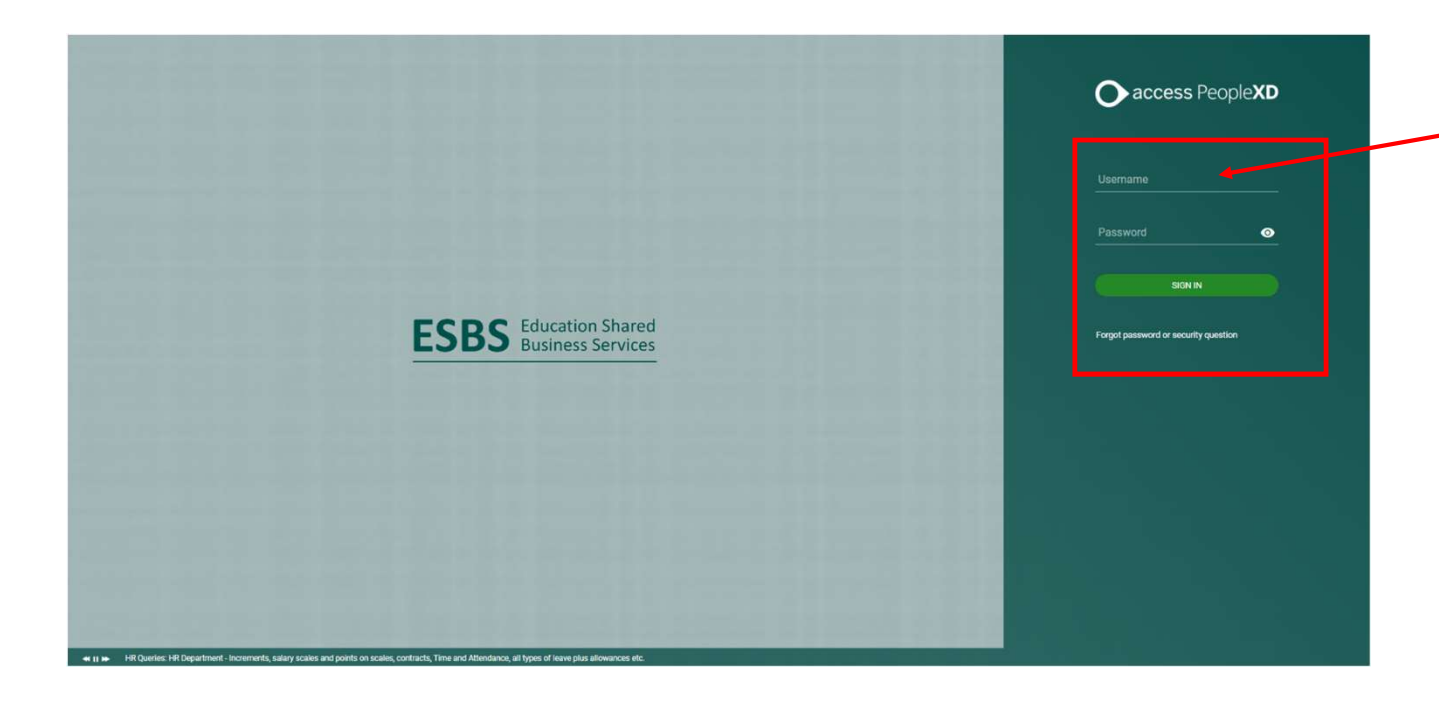

Your username is your Employee Number.

Your password is whatever you set it to during self-registration.

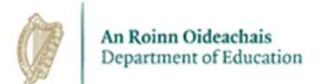

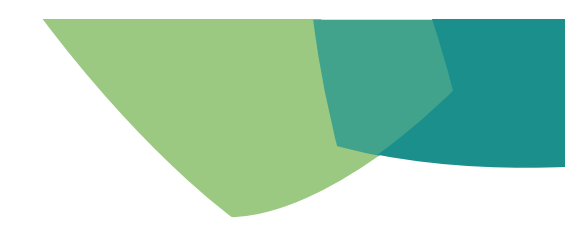

## How to Log into Core Portal

o You will be asked to answer one of your pre-set security questions.

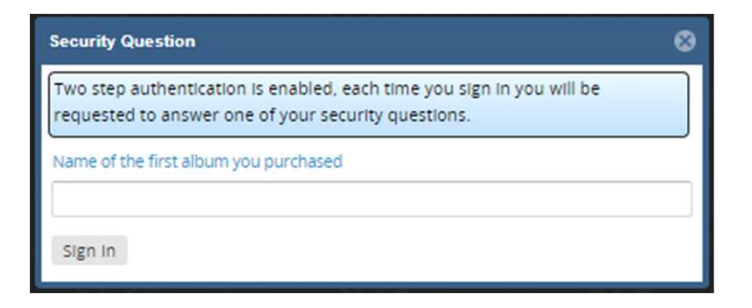

o Enter the answer and click Sign In.

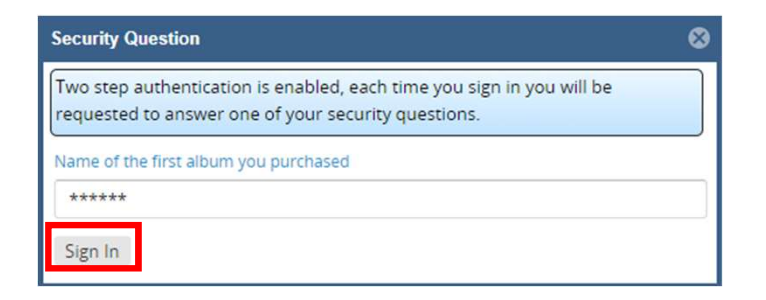

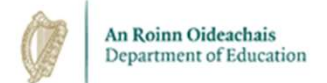

## How to Log into Core Portal

Once you have successfully answered your security questions, you will be given access to the portal.

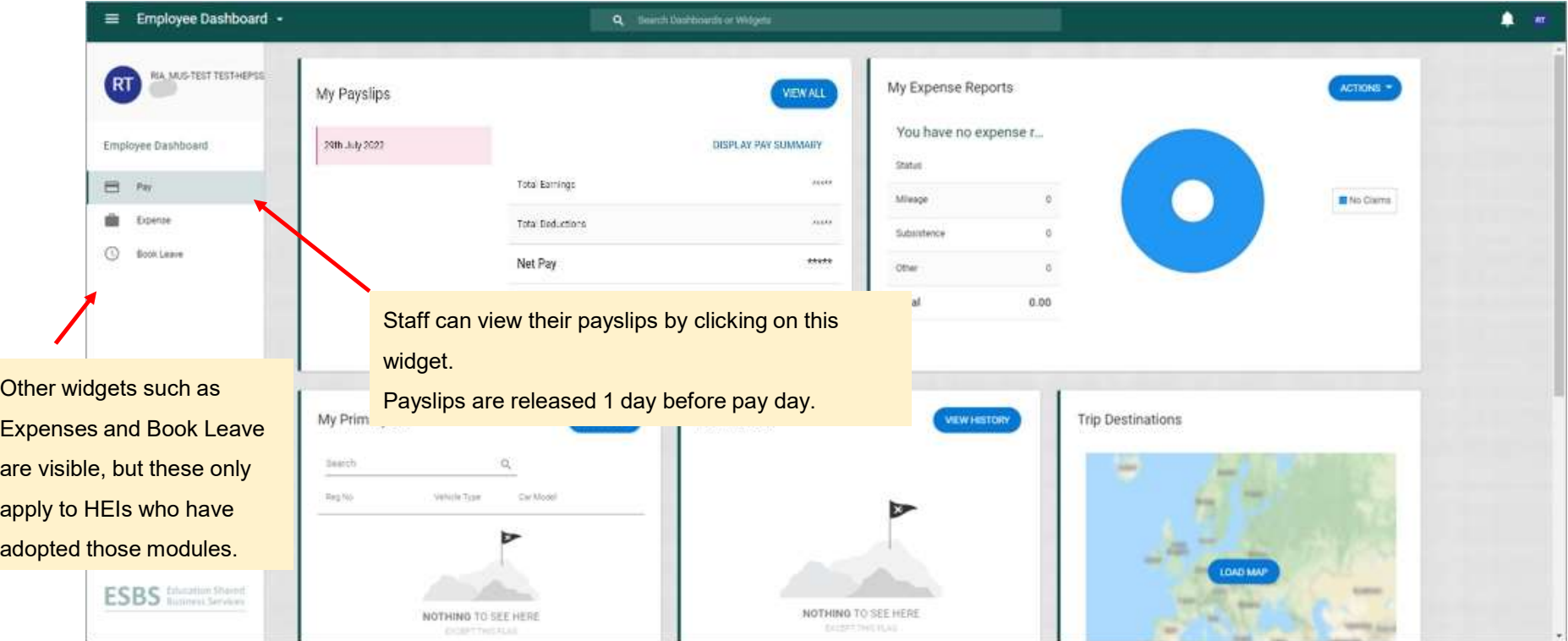

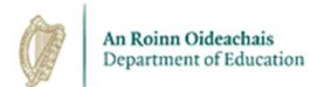

## Accessing your Payslip Details

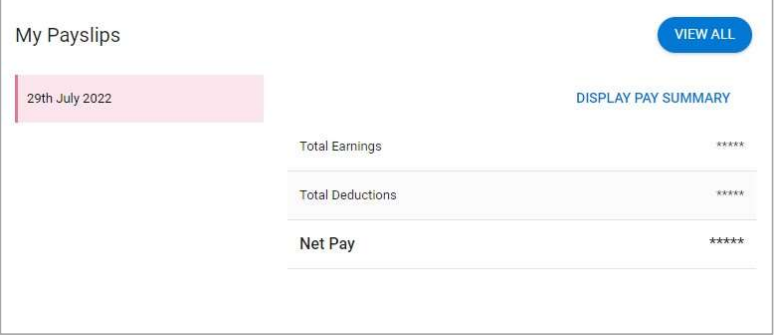

Your pay details are masked to keep them confidential. Click Display Summary to reveal your payment details. You will be asked to enter your CorePortal password to proceed.

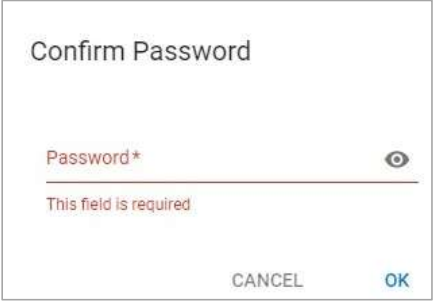

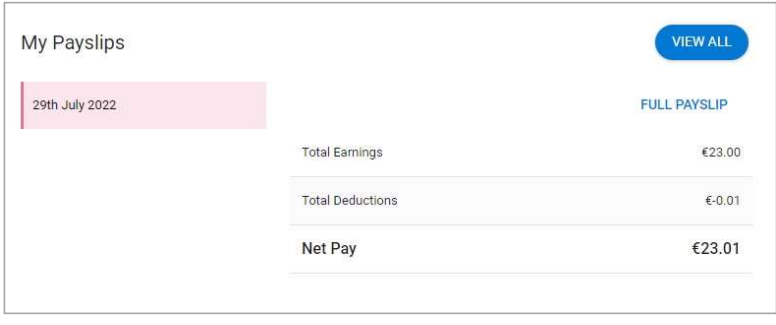

Click Full Payslip to reveal your payslip.

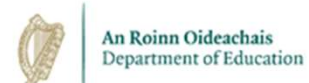

### Accessing your Payslip Details

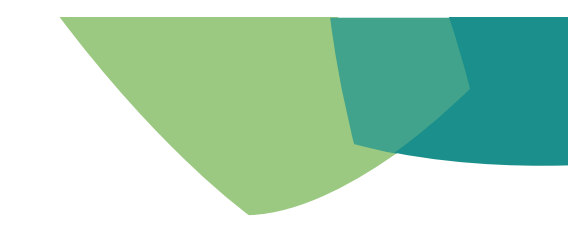

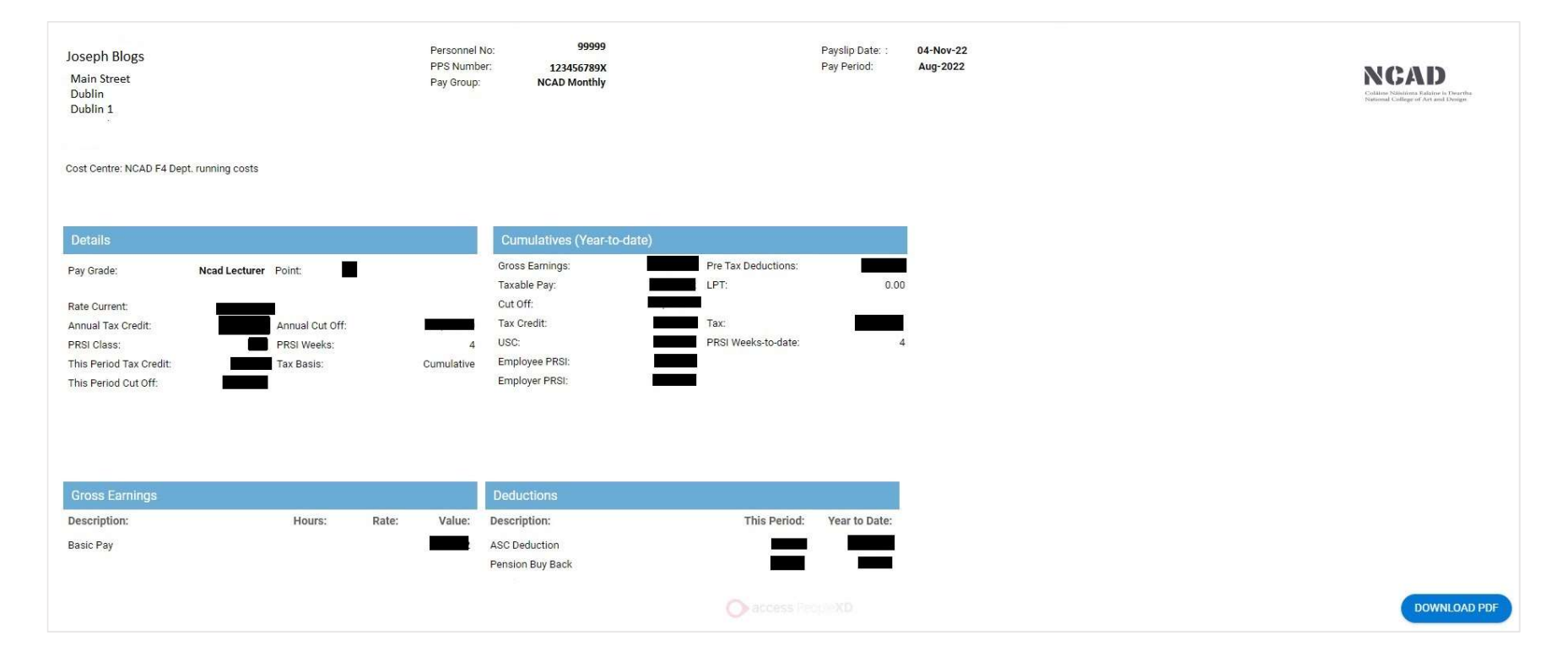

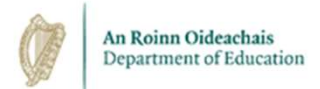

## Updating Your Details

- o Users of Core Portal can update their contact and bank details by clicking on their account Icon on the top right-hand corner of the portal.
- o Click My Profile to update contact and bank details.

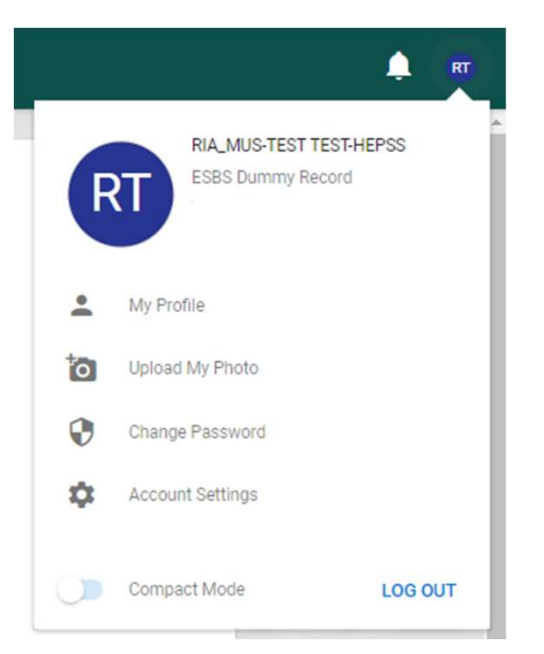

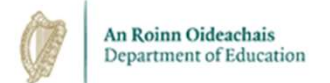

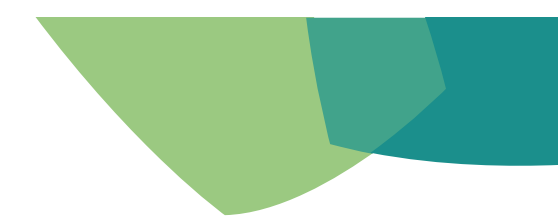

## Updating Your Details

#### $\circ$  Users can update their contact and bank details from this screen.

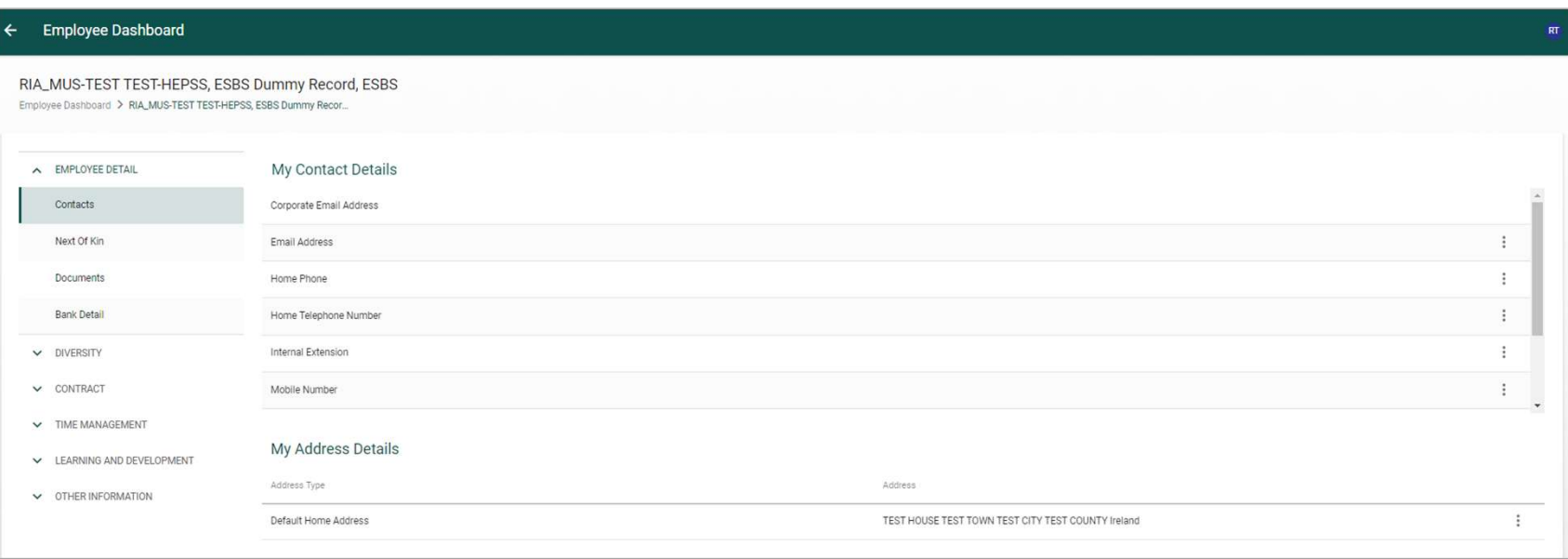

o Changes to bank details must be made at least 10 working days prior to your scheduled pay date. Changes made after this cut-off point may not take effect until the next pay period.

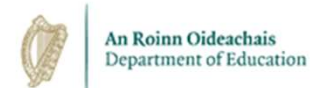

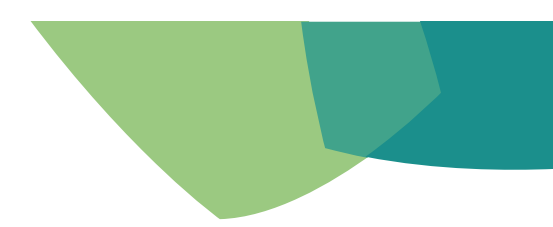

## Logging Out of Core Portal

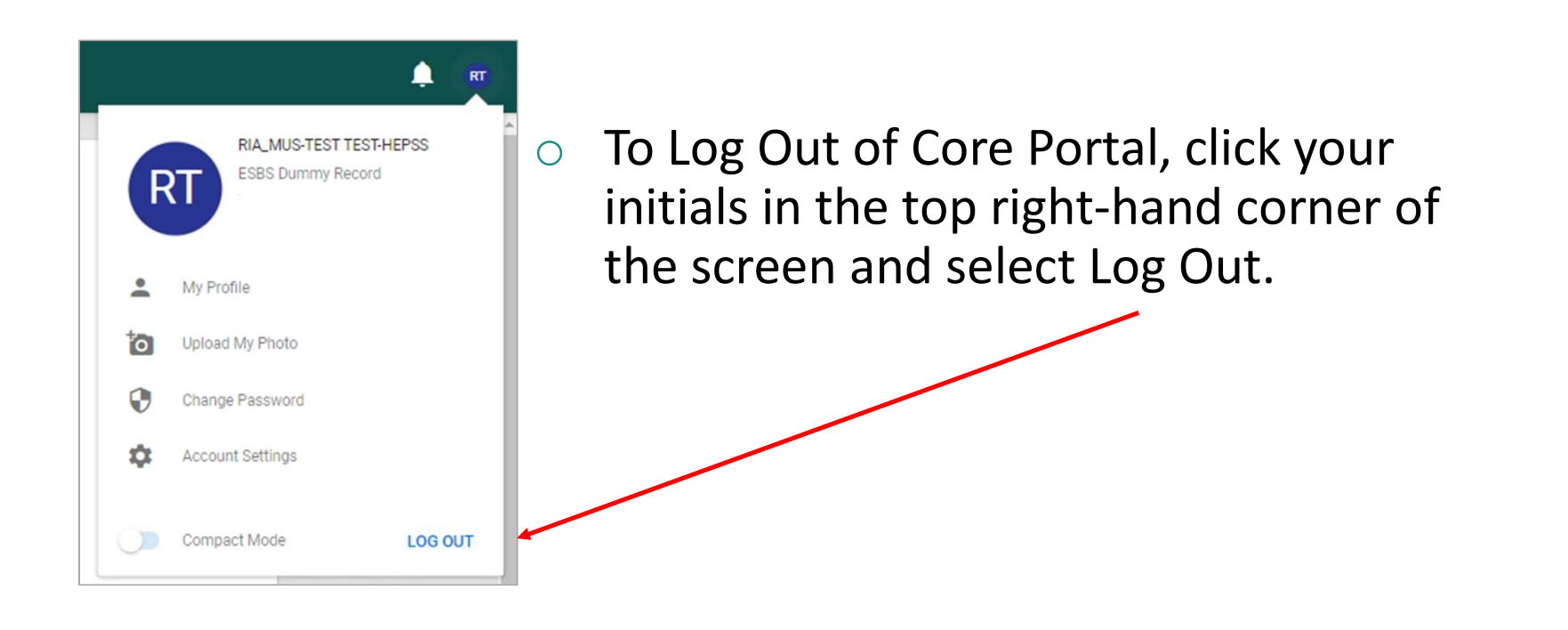

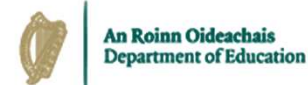

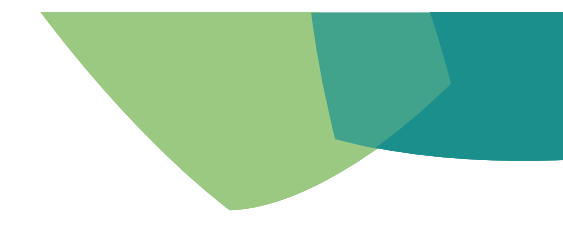

## Forgotten your Password?

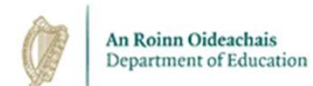

## How to reset your Password

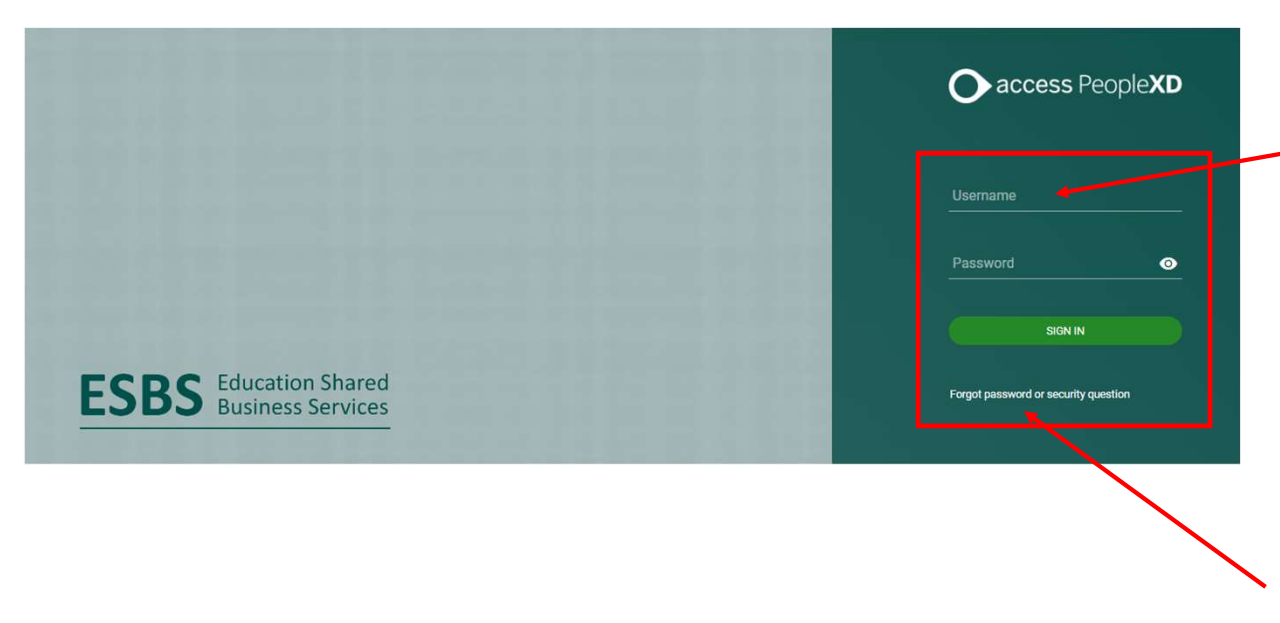

Your username is your Employee Number.

Your password is whatever you set it to during self-registration.

If you cannot remember your password, you can reset your password using the forgot password function.

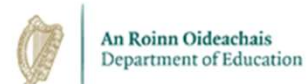

## How to reset your Password

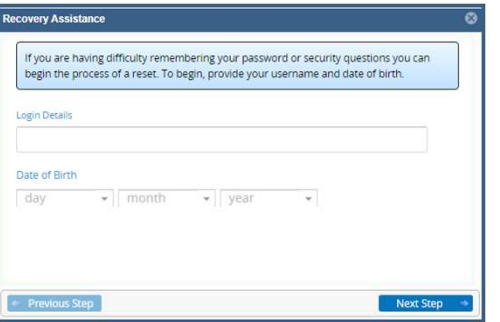

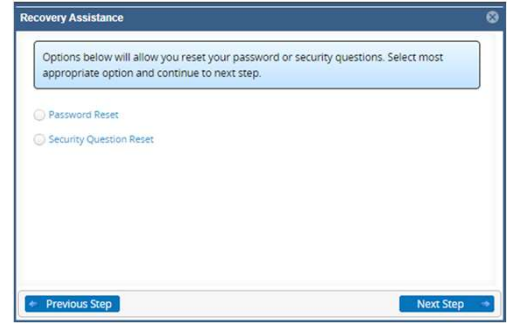

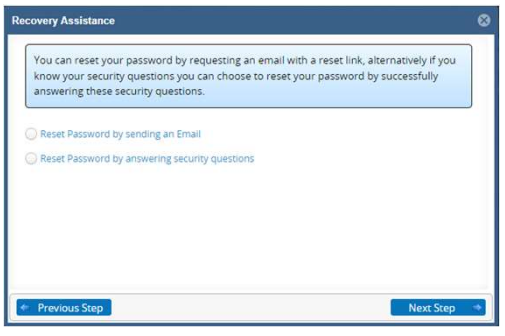

Enter your username (employee number) under Login Details. Enter your Date of Birth. Click Next Step.

Click Password Reset Click Next Step.

Click Reset Password by sending an email.

Click Next Step.

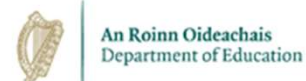

## How to reset your Password

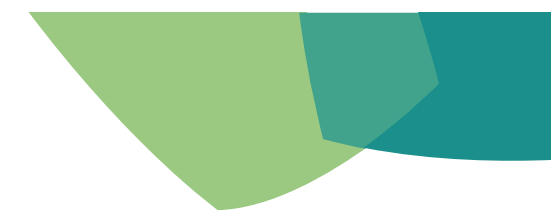

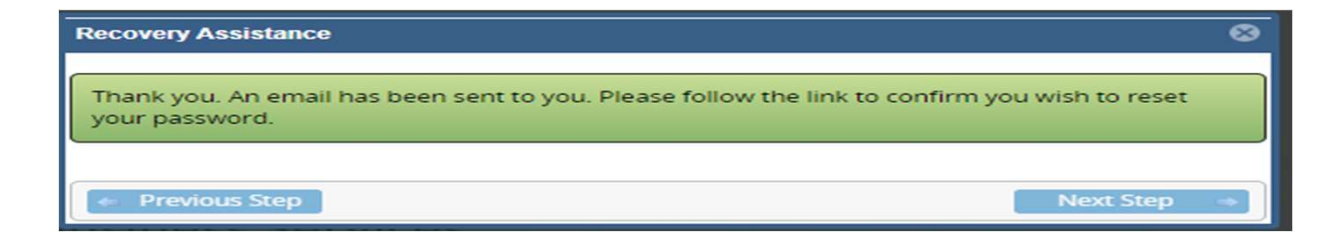

- An email will issue from the system containing a link and guidance on how to reset your password.
- This email will issue to the email address that you used when completing the self-
- registration process. Users will not be able to reset their passwords themselves if the account is locked or if the password has expired. In such case the HEPSS Helpdesk will reset the password on request (HEPSS\_Helpdesk@ESBS.GOV.IE)

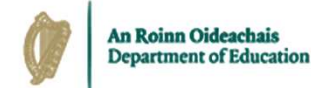

# Forgotten Answers to your Security Questions?

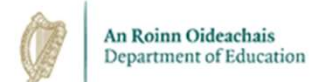

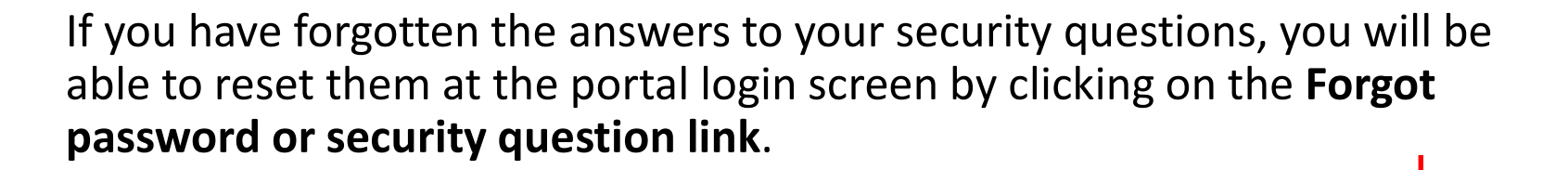

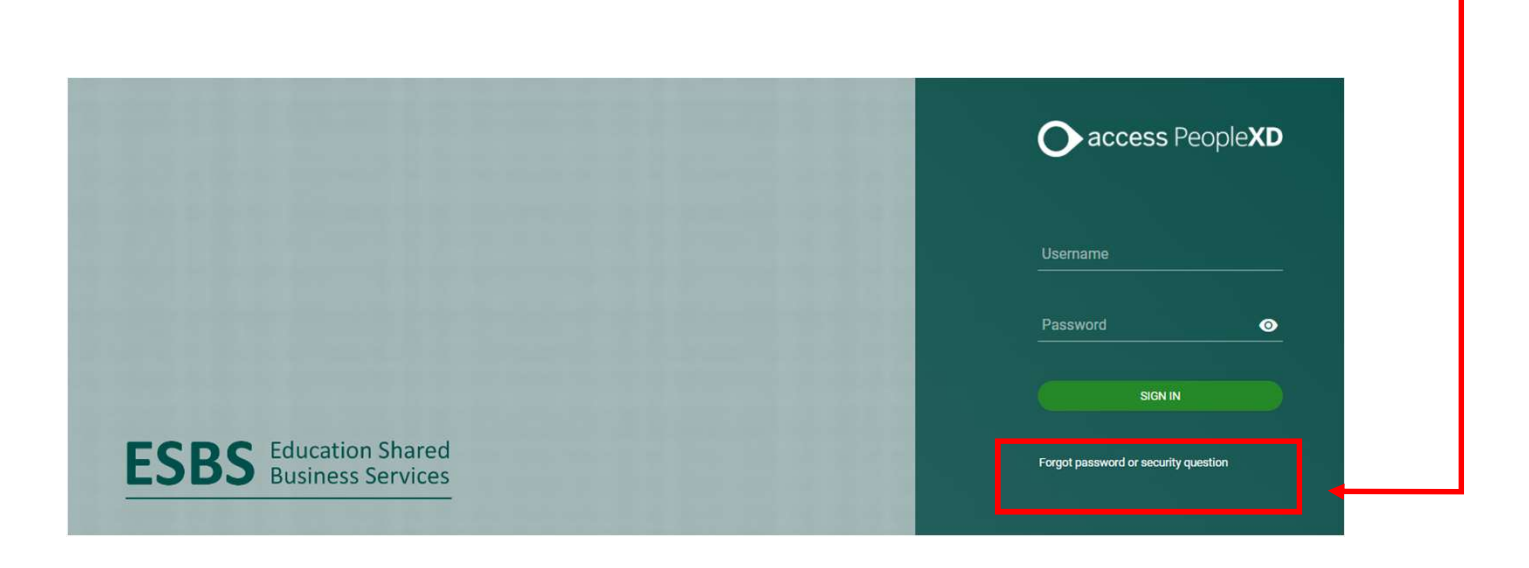

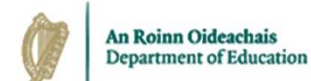

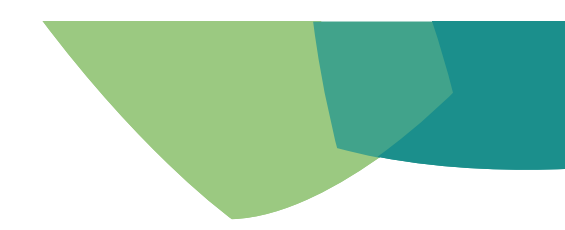

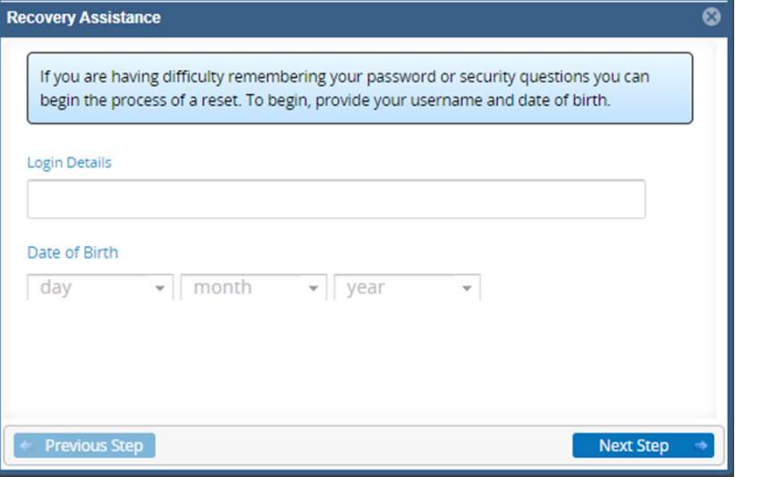

Enter your username (employee number) Click Next Step. Click Security Question Reset. Click Next Step.

& date of birth.

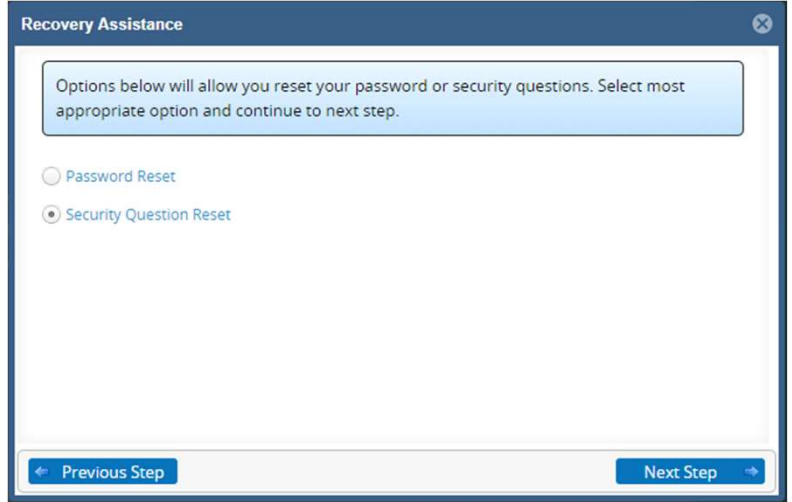

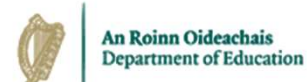

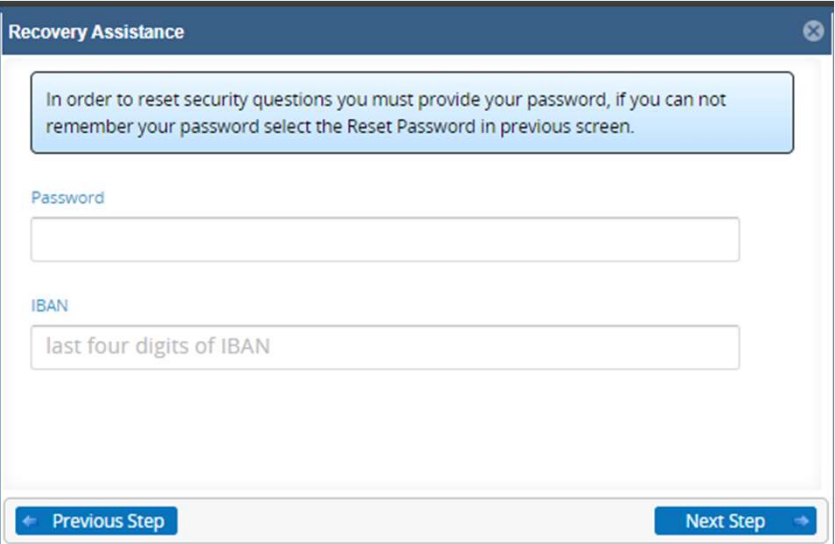

Enter your password and the last 4 digits of your IBAN. Click Next Step.

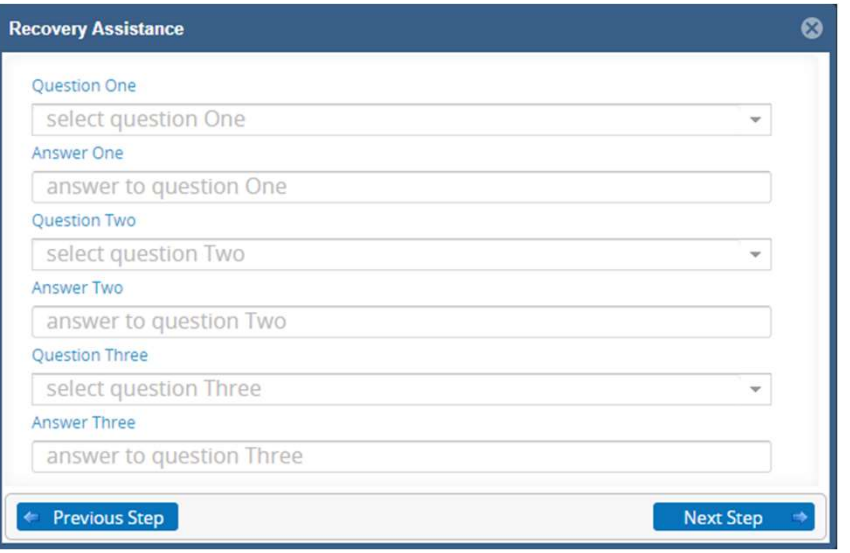

You will be given the option to answer three pre-defined security questions from a dropdown list.

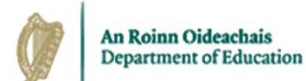

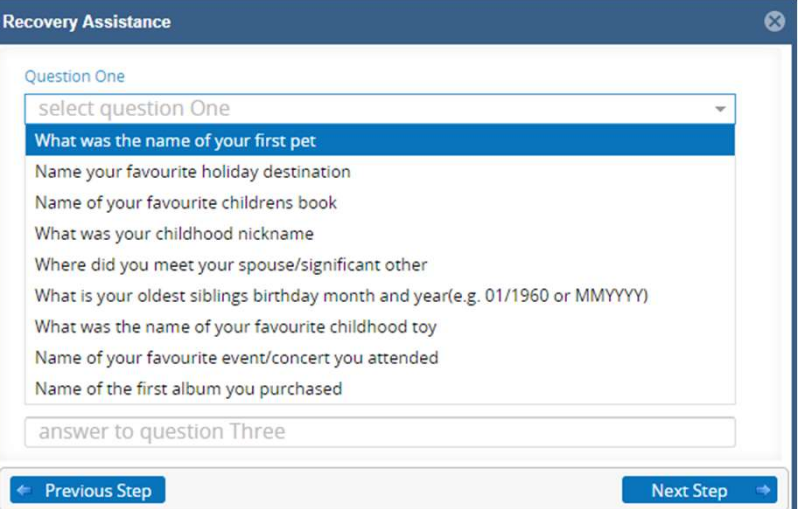

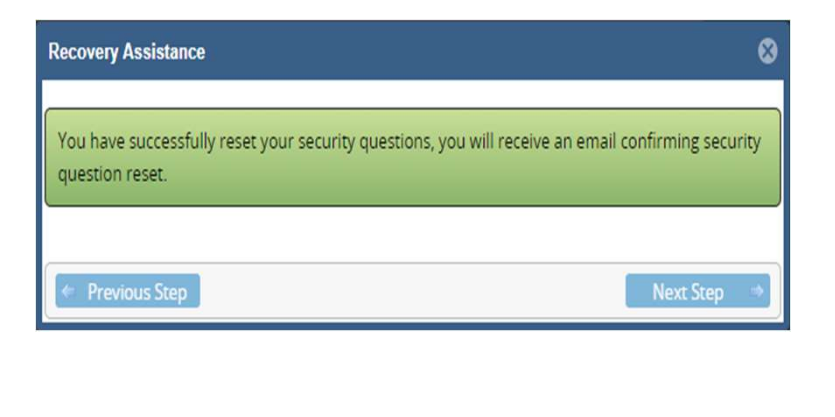

Set your answers to three questions of your Your security questions have been reset. choice from the dropdown list and click Set your answers to three questions of your Your security questions have been reset.<br>
choice from the dropdown list and click Click **Next Step** to return to the Core<br> **Next Step**. Portal login page.

Click Next Step to return to the Core Portal login page.

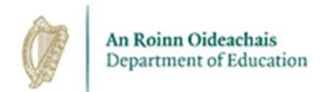

## Escalation and Support Channels

- $\circ$  If you need assistance regarding your username, please remember this is your employee ID. For queries in relation to your employee number, please contact your local HR office.
- If you need assistance regarding access to your Core Portal Account, please contact the Higher Education Payroll Shared Services (HEPSS) Helpdesk directly at HEPSS\_Helpdesk@esbs.gov.ie.
- o HEPSS phone lines are open on Thursdays from 09:00 to 17:00 at 01 8896628.

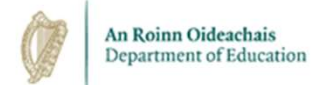

### Conclusion

- o Employees receive an email containing a self-registration link for Core Portal.
- o Employees who are also pensioners must have a different email address for each identity.
- o Your login for Core Portal is your 4-digit employee number.
- o You must set a password and answers to three security questions.
- o To log in, you will be asked to enter your login ID, password, and answer one of your pre-set security questions.
- o Payslips are available on Core Portal one day before payday.
- $\circ$  Core Portal contains a self-service feature for resetting passwords and security questions.
- $\circ$  Support in relation to passwords and security questions is available from HEPSS\_Helpdesk@ESBS.GOV.IE.